# ols <sub>ocgtools</sub> ocgtools occuped and preview ols ocgtools

### **ocgtoo<sup>Robert</sup> Mařík**<br>Cog dis ocertoon ocertoon ocertoon ocertoon ocertoon ocertoon

ocgtools ocgtools ocgtools and preview packages. Go to the Sec-<br>ocgtools and preview packages. Go to the Sec**question marks following referrences to figure and solls**<br>o<sup>l</sup> equation. The figure and equation should appear ols<br>
ocgtools<br>
ocgtools<br>
ocgtools<br> **The concept is DoItYourself, see the source .tex**<br>
ook ocgtools ocgtoons ocgtoons ocgtoons ocgtoons ocgtools ocgtoo **This is a demo file to test cooperation between keta** [t](#page-6-0)he discreption of the discreption of the discreption of the discreption of the discreption of the discreption of  $\frac{1}{2}$ question marks following referrences to figure and in minilayer at the same page. file and script ocgtools-preview.sh. **put you mouse to the**<br>| referrences to figure and <sub>OO</sub>S<br>! equation should appear

ocgtools

occapyright © 2013 Last Revision Date: June 28, 2013<br>
Last Revision Date: June 28, 2013

ocgtools

ocgtools

octools

OCGtools: processing OCG's ...

### ocgtools ocgtools ocgtools ocgtools ocgtools **Table of Contents**

- 
- **1.** Introduction **15 and 1.** Introduction **15 and 15 and 15 and 15 and 15 and 15 2. Options of the package**
	- 3. A taste of mathematics<br><mark>4. Few more tests <sub>O</sub>cg<sup>too</sup>ls</mark>
- oc[gto](#page-6-0)ols ocgtools **4. Few more tests**

## <span id="page-2-0"></span>**1. Introduction**<br>ocgtovechols

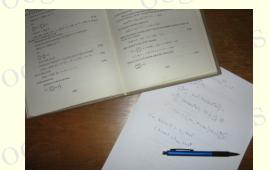

This is test file for ocgtools package. You can (using pdflatex) insert hid-<br>den TEX material into PDF files and open/close by clicking active links. The or blue text. There are two kinds of behavior ocgtools ocgtools ocgtools This is test file for ocgtools package. You can (using pdflatex) insert hidactive links in this document are pictures (like the picture in this paragraph)  $\log_{100}$ 

- **ocgtools over annost whole PDP pages (with black**<br>Ocgtoonidden by clicikng anywhere in the page Try it here! ocgtools<br>
• OCG spans over allmost whole PDF pages (with black or transparent boundary) and can be<br>
<sup>1</sup> hidden by clicikng anywhere in the page – Try it here!<br>
Adobe Reader by clicikng anywhere in the page – Try it here! Parameter Oce
- OCG is small and can be hidden either with the same link which opens this text or with red<br>red mark on the right top corner Try it here! OCG is small and can be hidden either v<br><mark>mark on the right top corner – Try it here!</mark> text or with h

Note that the pictures may look darker in Adobe Reader on Linux if you use package option<br>
transparent (means transparent boundary of the OCG's, used for example in demos for Beamer mark on the right top corner – Try it here!<br>Note that the pictures may look darker in Adobe Reader on Linux if you use package option sparent (means transparent boundary of the OCG's, used for example in demos for Beamer ocalist and partscreen. sty package. PDF viewer uses another rendering when trasparency is<br>the demos which use web.sty package. PDF viewer uses another rendering when trasparency is<br>called and this seems to be system depen and bitmap pictures. The option fixcolor may help to resolve this problem. ocgtools ocgtools class and pdfscreen.sty package). For comparison you can look at the original picture [here\)](http://math.mendelu.cz/en/analyza?lang=en) or at called and this seems to be system dependent. So be carefull when combining transparent option 3-rd paragraph.

ocetion 1: Introduction ocetools ocetools ocetools ocetools ocetools ocetools ocetools

ocgtools ocgtools

 $\nabla \cdot B = 0$ <br>  $\circ \otimes^{\{ \} }_{\mathcal{D} \times \mathcal{F}} \circ \otimes^{\{ \} }_{\partial B}$  $= 0$ <br>ocg $\partial B$ 

 $\nabla \times E = \frac{\partial B}{\partial t}$  (3)

ocgtools ocgtools ∇ × H = J + ∂D ∂t (4)

ocgtools

<span id="page-3-0"></span> $(1)$ 

 $\begin{pmatrix} 2 \ 3 \end{pmatrix}$ 

 $(4)$ 

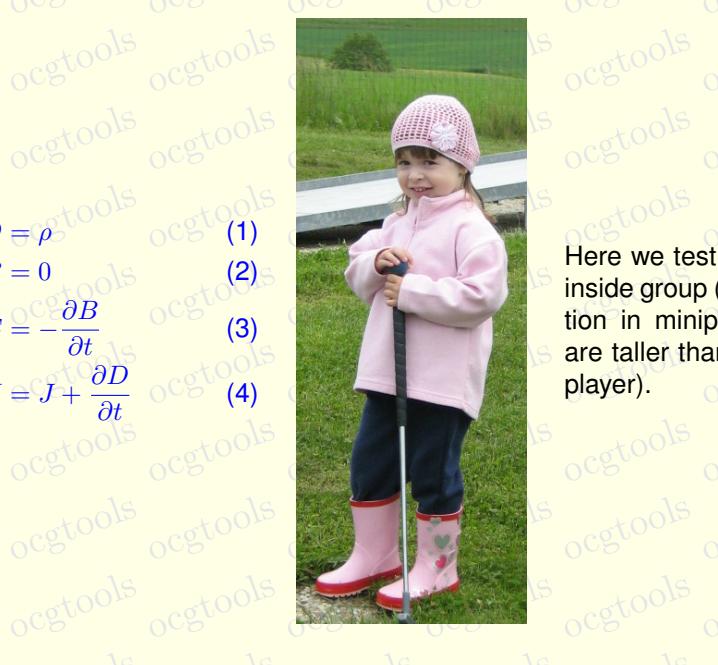

ocgtools <sub>ocgtools</sub> ocgtools inside group (Maxwell's equa-<br>tion in minipage) and which are taller than wide (little golf<br>player). Here we test ocg's which are tion in minipage) and which player).

ocg40015

#### <span id="page-4-0"></span>**2. Options of the package**

**2. Options of the package of the package of the second studies and wide pic-Code of the second studies of the second studies of the second studies of the second studies of the second studies of the second studies of the** ocgtools age ocgtools: transparent, insertvisible, nobutton, noocg, inactive, and the packoch option has an associated minilayer with an explanation).<br>
Cross below (each option has an associated minilayer with an explanation). color (each option has an associated minilayer with an explanation).<br>Examples distributed with the package are in the form of demo files based on three packages this is some random text to see that wrapting works and wide pic-<br>tures are scaled properly. Several options are available for the packactive, noprogressmsg, minimouseover, mouseover, nopageclose, fix-

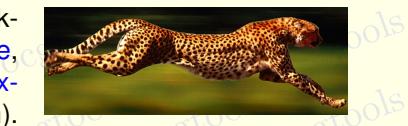

(beamer, web, pdf screen). Each example has three variants with no panel, with panel on the right and each example is compiled with different options. The current document is (beamer, web, pdfscreen). Each example has three variants with no panel, with panel on the right compiled with the following options: **minimouseover,**

occupied with the longwing options. Imminiouscover,<br>
Note that we used \def\defaultocgpapercolor{black} occupations of the used and the second that we used and the second that we used and the second that we are the second to the second that we used and the second that we used and the second that we used and  $\frac{1}{\sqrt{2}}$  and and ocetion 3: A taste of mathematics ools ocgtools ocgtools ocgtools ocgtools ocgtools ocgtools

 $\frac{b}{b}$  occurs of  $\frac{b}{b}$  colse because the colse of  $\frac{b}{b}$ ocgtools ocgtools ocgtools Figure 1: Floating figure

<u>ooks</u>

<span id="page-5-2"></span>oca<br>oca

ocgtools

**of** 

oca<br>oca

#### <span id="page-5-0"></span>**3. A taste of mathematics**

Mfpic pictures can be scaled easily (see the floating figure).<br>We can add explanation to some computations easily (Note the to

ocgtools

ocgtools

ocgtools

ocgtools

ocgtools

where inco cgtools och redefining macro \ocgtextend).<br>oceanistic coco ocgtools ocgtools ocgtools ocgtools ocgtools We can add explanation to some computations easily (Note the text Why? inserted automatically

<span id="page-5-1"></span>ocgtools ocgtools ocgtools ocgtools a b ocgtools ocgtools ocgtools Z ln x dx = Why? x ln x − x 1 x dx (5) = Why? x ln x − x + C (6) Formula R 1 dx = x

ocks

ocgtools

ocgtools

ocg60015

#### <span id="page-6-0"></span>**4. Few more tests**

och occurs occurs occurs of the contract of the contract of the contract of the contract of the contract of the contract of the contract of the contract of the contract of the contract of the contract of the contract of th may be incompatible with<br>eso-pic.sty works fine. may be incompatible with some other packages dealing with output routine. However, the package of strategy of s<br>eso-pic.sty works fine.

ocgtoolib

lb rb lt rt

 $\mathsf{r}\mathsf{b}^{\odot\circ\circ}$ 

 $\mathsf{r} \mathsf{r}$   $\mathrm{c} \mathsf{e}$ 

et00<sup>15</sup> cet00<sup>14</sup> cet00<sup>15</sup> cet00<sup>15</sup> cet00

 $d\alpha$   $d\beta$ 

 $\mu$ <sup>0</sup> $\alpha$ <sup>6</sup>  $\alpha$ <sup>6</sup>  $\alpha$ <sup>6</sup>  $\alpha$ <sup>6</sup>

ocgtools  $\frac{1}{2}$ ocgtools Test for placing OCG's:

lb rb lt

 $OCE^{VV}$  orb

ocgtools tools<br>ocgtools respection to catools or octool to We inserted equation  $(5)^{?}$  $(5)^{?}$  and Figure [1](#page-5-2) $?$  in this document.

The reference to Maxwell equations (1)<sup>?</sup> works only if compiled on Linux<br>Cocgtools-preview.sh (called from ocgtools-test.sh automatically with correct parameter). The reference to Maxwell equations  $(1)^2$  works only if compiled on Linux via  $\frac{1}{2}$  tools-preview.sh (called from o[cgt](#page-3-0)ools-test.sh automatically with correct parameter). ocetion 4: Few more tests ocgtools ocgtools ocgtools ocgtools ocgtools ocgtools

ocg80015

New page.<br>Ocg<sup>t</sup>Second line <sub>New</sub> Second line

ocg<sub>t</sub>New page. ools ocgtools ocgtools **Second line** 

ocetion 4: Few more tests ocgtools ocgtools ocgtools ocgtools ocgtools ocgtools

ocgsools

Plain page.<br>O<sup>cgtools</sup>

ocetion 4: Few more tests ocgtools ocgtools ocgtools ocgtools ocgtools ocgtools

## Last page.<br>Ocg<sup>t</sup> Second line on last page.